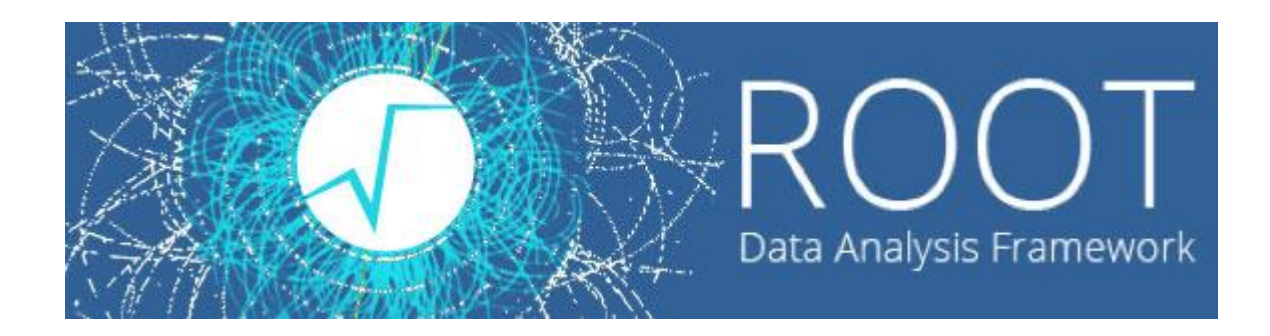

 $\circ$ 

#### Лекции. Практические занятия

Солдатов Е.Ю.

### **ФИТИРОВАНИЕ**

Описание экспериментальных результатов теоретическими зависимостями.

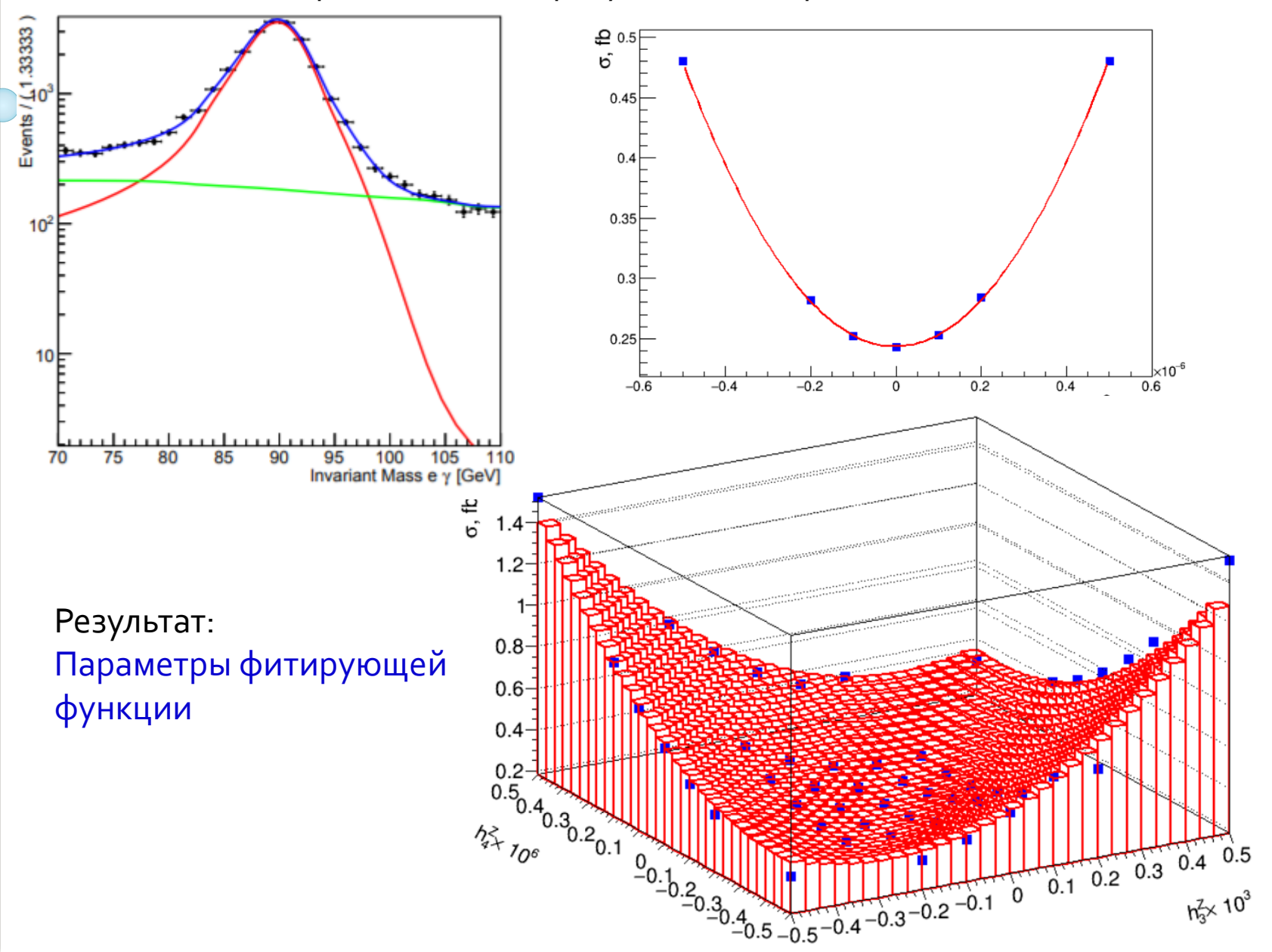

• В меню, открывающемся по клику правой кнопкой мыши при наведении на горизонтальную линию/точку гистограммы можно выбрать пункт FitPanel.

Выбор фитирующей функции из предустановленных или самостоятельно определённых

Опции фита, метод: какая функция минимизируется

Опции рисования

Варьирование диапазонов фита ползунками

Запустить фитирование

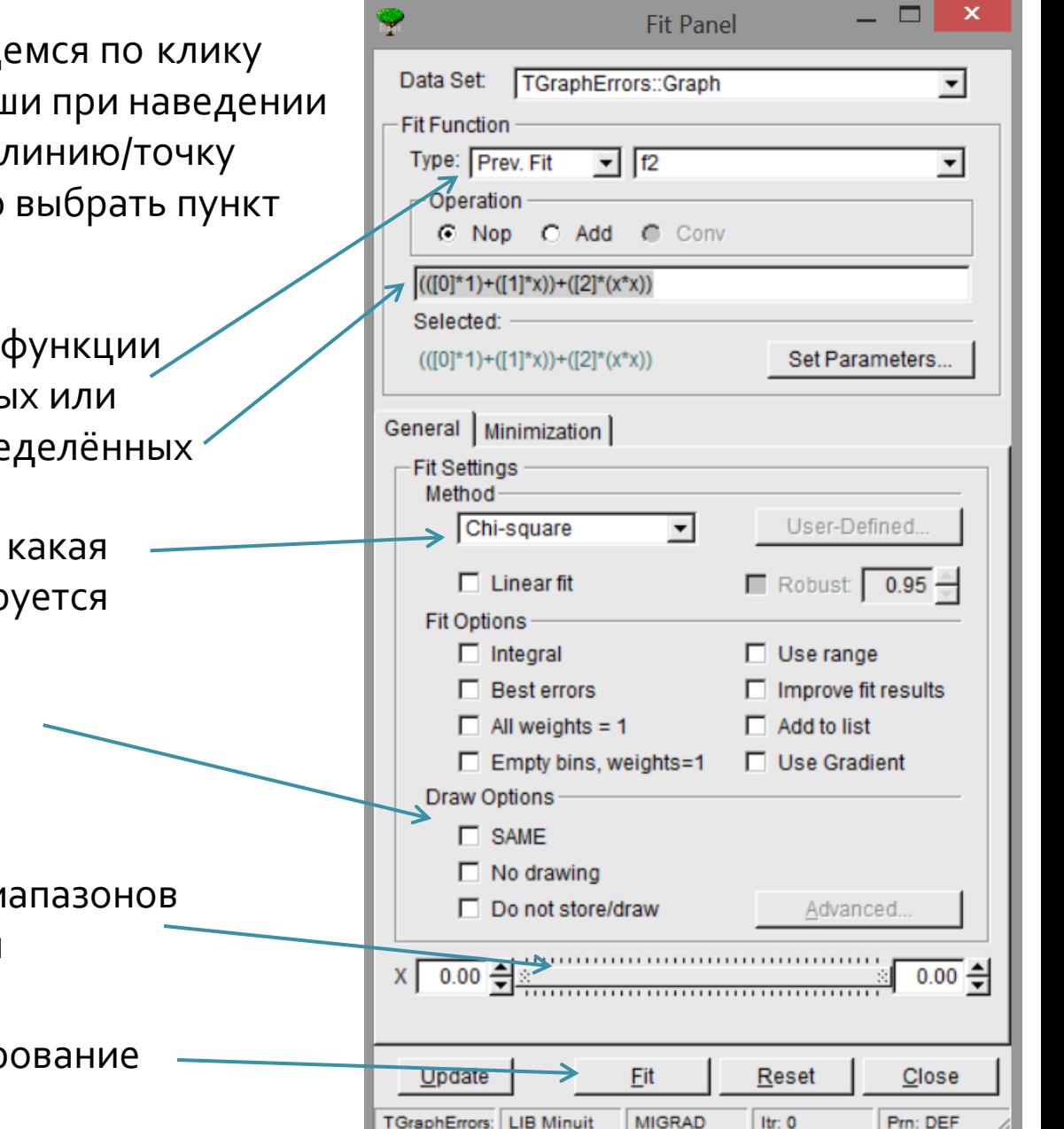

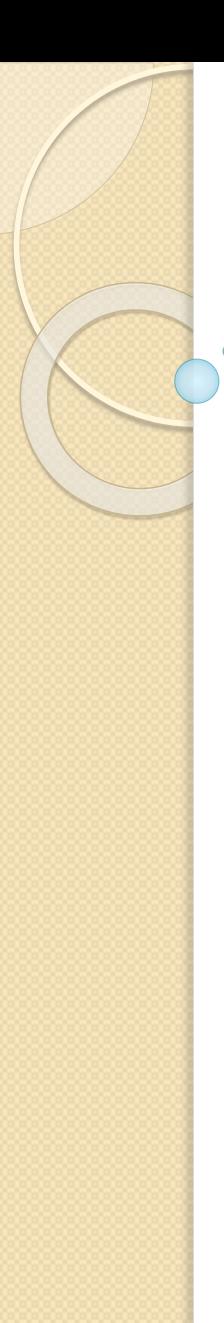

• Вывод параметров фита в окне root Пример типичного вывода для фитирования функцией Гаусса

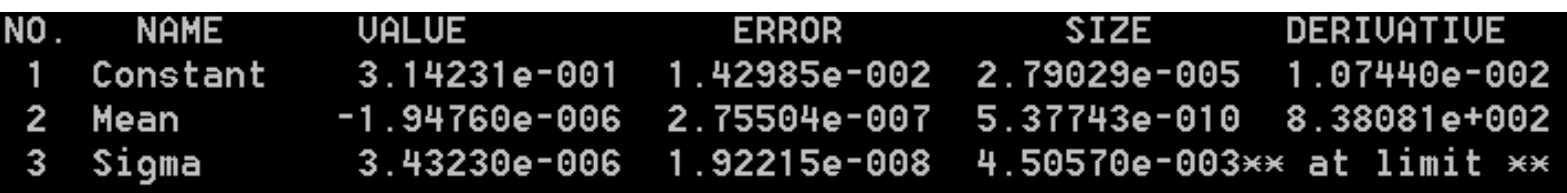

- NO номер параметра
- NAME имя параметра
- •VALUE найденное значение параметра
- ERROR погрешность значения

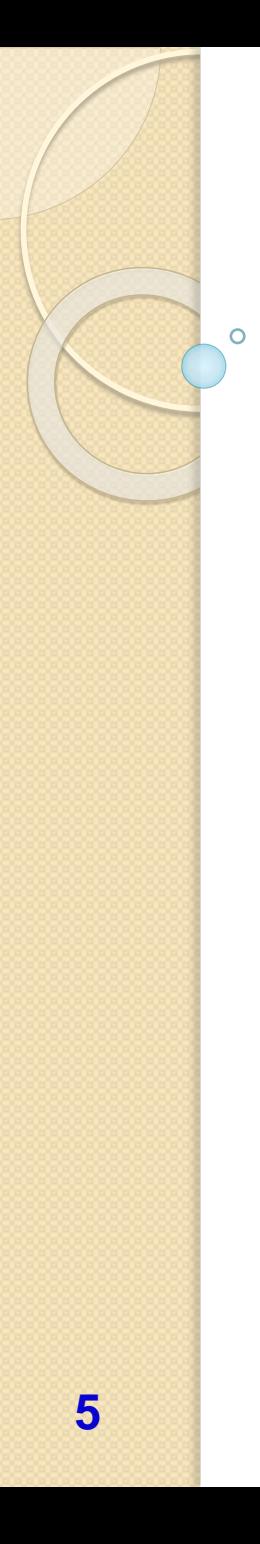

- Для фитирования используется метод TH1F::Fit()
- Фитирование встроенной функцией h1->Fit("gaus")

Встроенные функции:

"**gaus**" функция Гаусса с 3-мя параметрами*: f(x) = p0\*exp(-0.5\*((x-p1)/p2)^2)*

"**expo**" экспонента с 2 параметрами: *f(x) = exp(p0+p1\*x)*

"**polN**" полином степени N, где N - число между 0 и 9:  $f(x) = p0 + p1*x + p2*x^2 + ...$ 

"**landau**" функция Ландау со средним и отклонением

"**gausn**" нормированная форма функции Гаусса с 3-мя параметрами: *f(x) = p0\*exp(-0.5\*((x-p1)/p2)^2)/(p2 \*sqrt(2PI))*

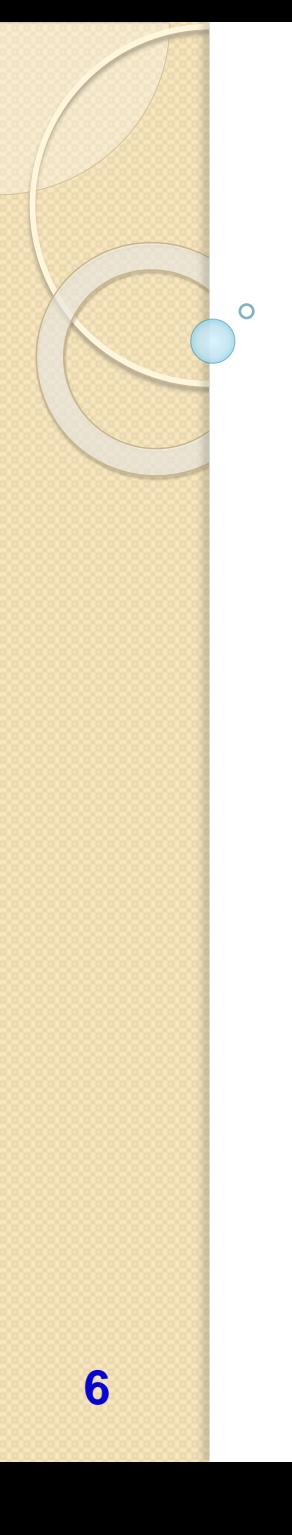

Пример:

**THIF \*hI = new THIF("hI", "Random gauss", 100,-2,2);** 

h1->FillRandom("gaus",1000);

h1->Draw("E");

h1->Fit("gaus");

Random gauss

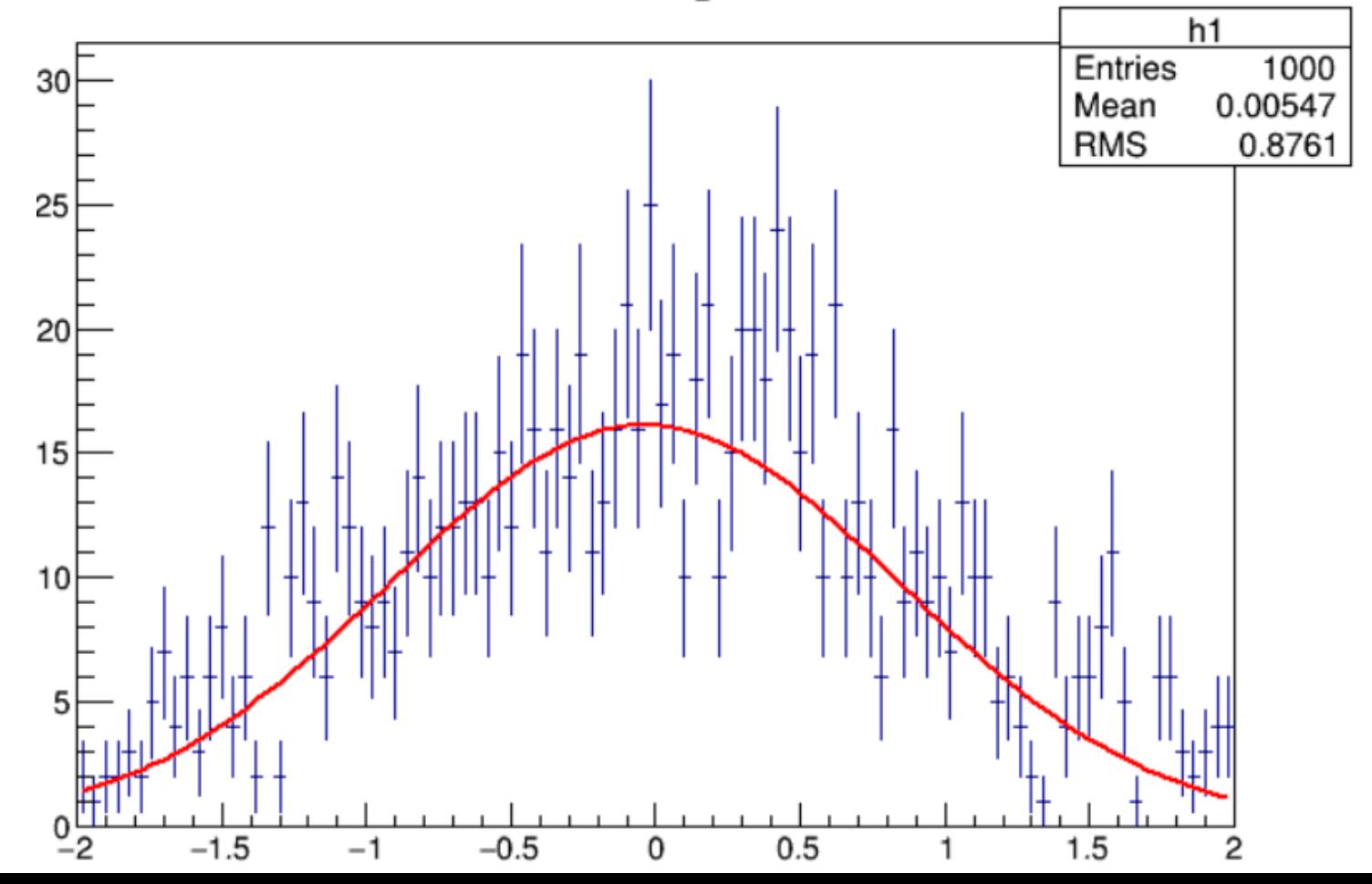

- Функции в ROOT реализованы классом TF1
- Создание функции  $x^*cos(x)$ , определённой на интервале (0, 5) будет выглядеть так:
	- TF1  $*$ func1 = new TF1("func1", " $x*cos(x)$ ", 0, 5)
- Создание функции с параметрами делается так: TF1 \*func2 = new TF1("func2", "[0]\*sin(x)\*exp(-[1]\*x)", 0, 5) здесь [0] и [1] – свободные параметры функции.
- В случае полинома возможен равнозначный вариант: TF1  $*func3 = new TFI("func3", "x++x*x*x")", 0, 5)$

Здесь также будет 2 свободных параметра перед каждым из слагаемых.

- Чтобы фитировать гистограмму, нужно использовать метод Fit(func1)
- Для доступа к результатам фита: Double\_t param  $I = func I - > GetParameter(0)$ Double\_t param1\_err = func1->GetParError(0)
- и его качественным характеристикам: Double  $t$  chi2 = func1->GetChisquare() Double  $t$  ndof = func1->GetNDF()

Ref. manual: <https://root.cern.ch/doc/master/classTF1.html>

Пример:

**THIF \*hI = new THIF("hI", "Random gauss", 100,-2,2);** h1->FillRandom("gaus",10000); TFI \*func1 = new TFI("func1","[0]+[1]\*x+[2]\*x\*x",-2,2); h1->Fit(func1,"R"); h1->Draw("E");

Random gauss

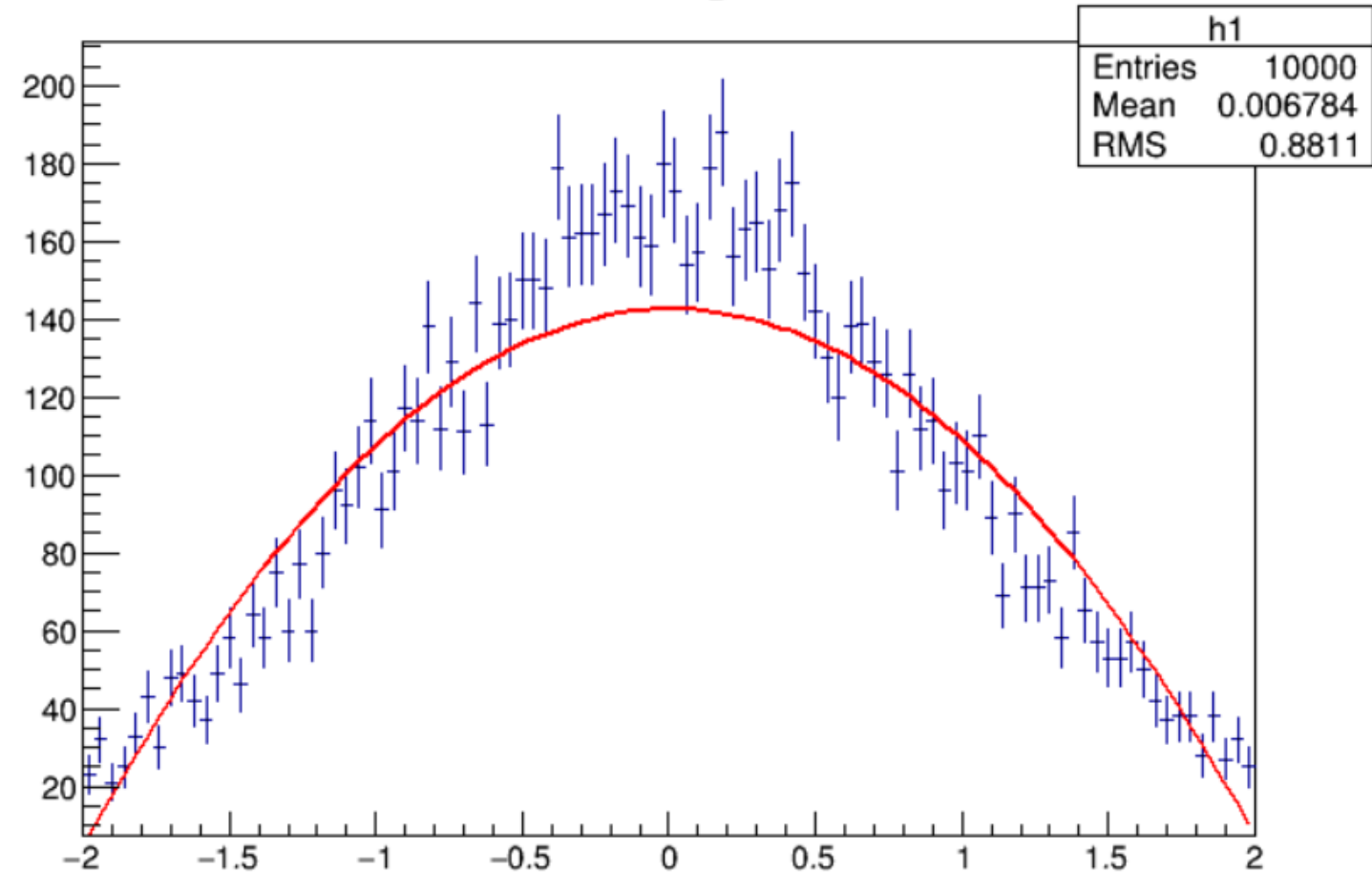

**8**

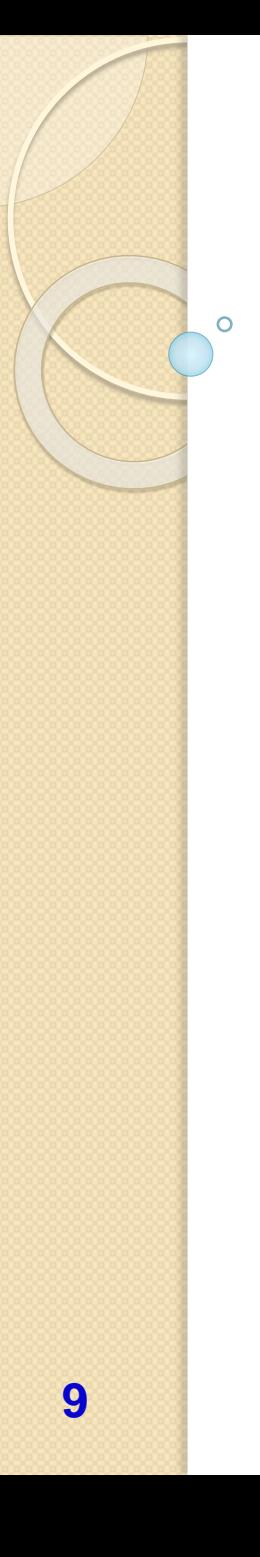

• Более сложный пример – фитирование по кускам:

```
TF1* f1 = newTF1("m1","pol1",20,81); 
TF1* f2 = newTF1("m2","gaus",81,101); 
TF1* f3 = newTF1("m3","pol1",101,150);
TF1* total = new TF1("mstotal","pol1(0)+gaus(1)+pol1(4)",20,150);
```
//Histogram h – from analysis

h->Fit(f1,"R"); h->Fit(f2,"R+"); h->Fit(f3,"R+");

*// Get the parameters from the fit* f1->GetParameters(&par[0]); f2->GetParameters(&par[3]); f3->GetParameters(&par[6]);

*// Use the parameters on the sum* total->SetParameters(par); h->Fit(total,"R+");

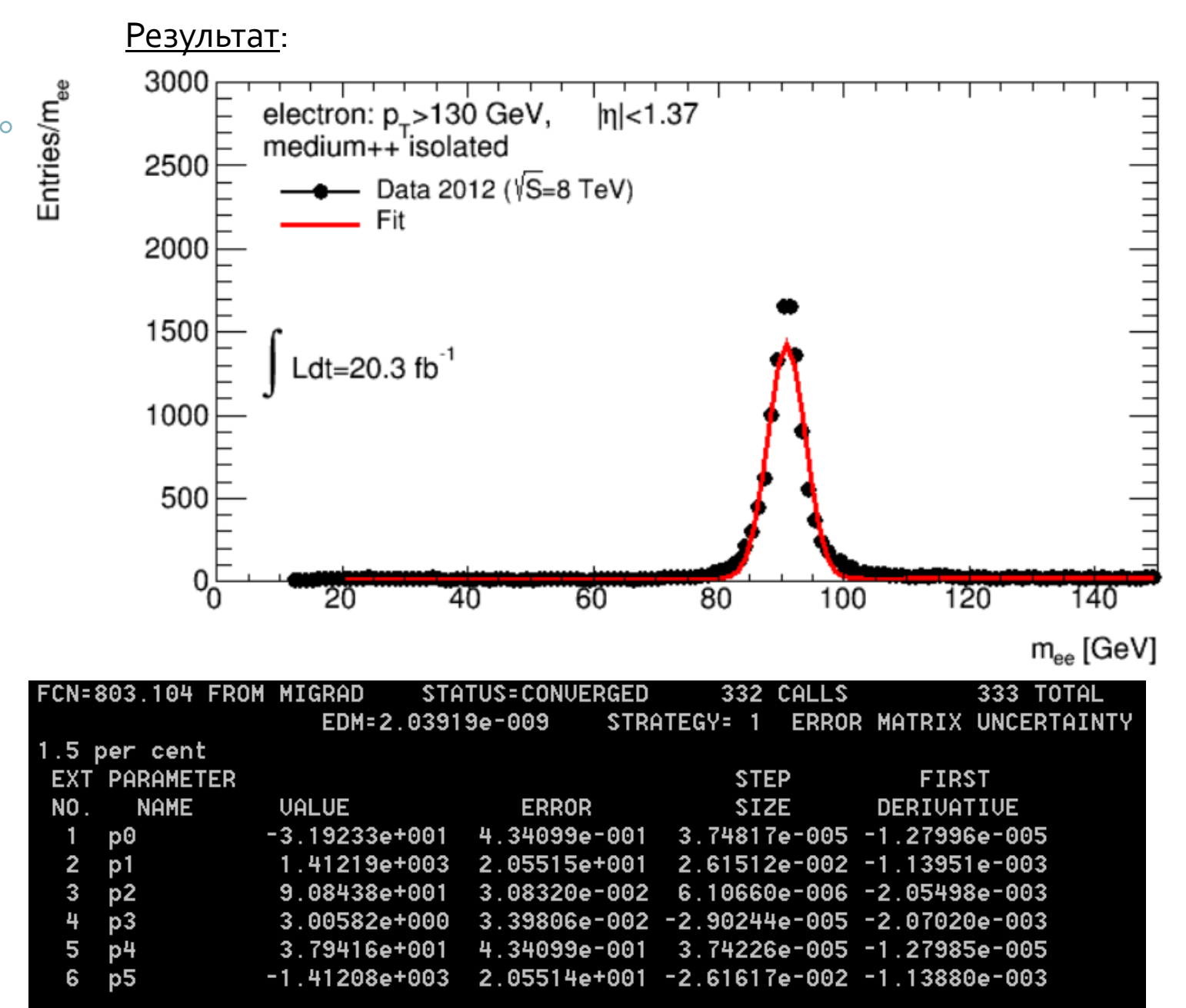

**10**

- Работа с двумерной гистограммой аналогична одномерному случаю
- Основной класс TH2. Его производные TH2I, TH2F, TH2D, TH2C…
- При создании гистограммы следует указать число бинов как по оси X, так и по оси Y, а также соответствующие диапазоны изменения величин Основные конструкторы:

TH2F \*h1 = new TH2F("HistName","Histogram title",NbinsX,xmin,xmax,NbinsY,ymin,ymax)

double xarray[NbinsX+1]={xmin,…,xmax}; double yarray[NbinsY+1]={ymin,…,ymax}; TH2F \*h1 = new TH1F("HistName","Histogram title",NbinsX,xarray,NbinsY,yarray)

- При заполнении следует передавать два значения (и, опционально, вес) h2->Fill(Xvalue,Yvalue) h2->Fill(Xvalue,Yvalue,weight)
- Рисование гистограммы осуществляется точно также h2->Draw()
- По умолчанию 2D-гистограмма изображается как «облако» точек, плотность которого пропорциональна содержимому клетки.

Ref. manual:<https://root.cern.ch/doc/master/classTH2.html>

Пример:

TH2F \*h = new TH2F("h","h",100,0.,10.,100,0.,10.);

TF2  $*xyz = new TF2("xyz", "xygaus", 0, 10, 0, 10);$ xyg->SetParameters(1,5,1,5,1); //amplitude, meanx,sigmax,meany,sigmay h->FillRandom("xyg"); h->Draw();

h

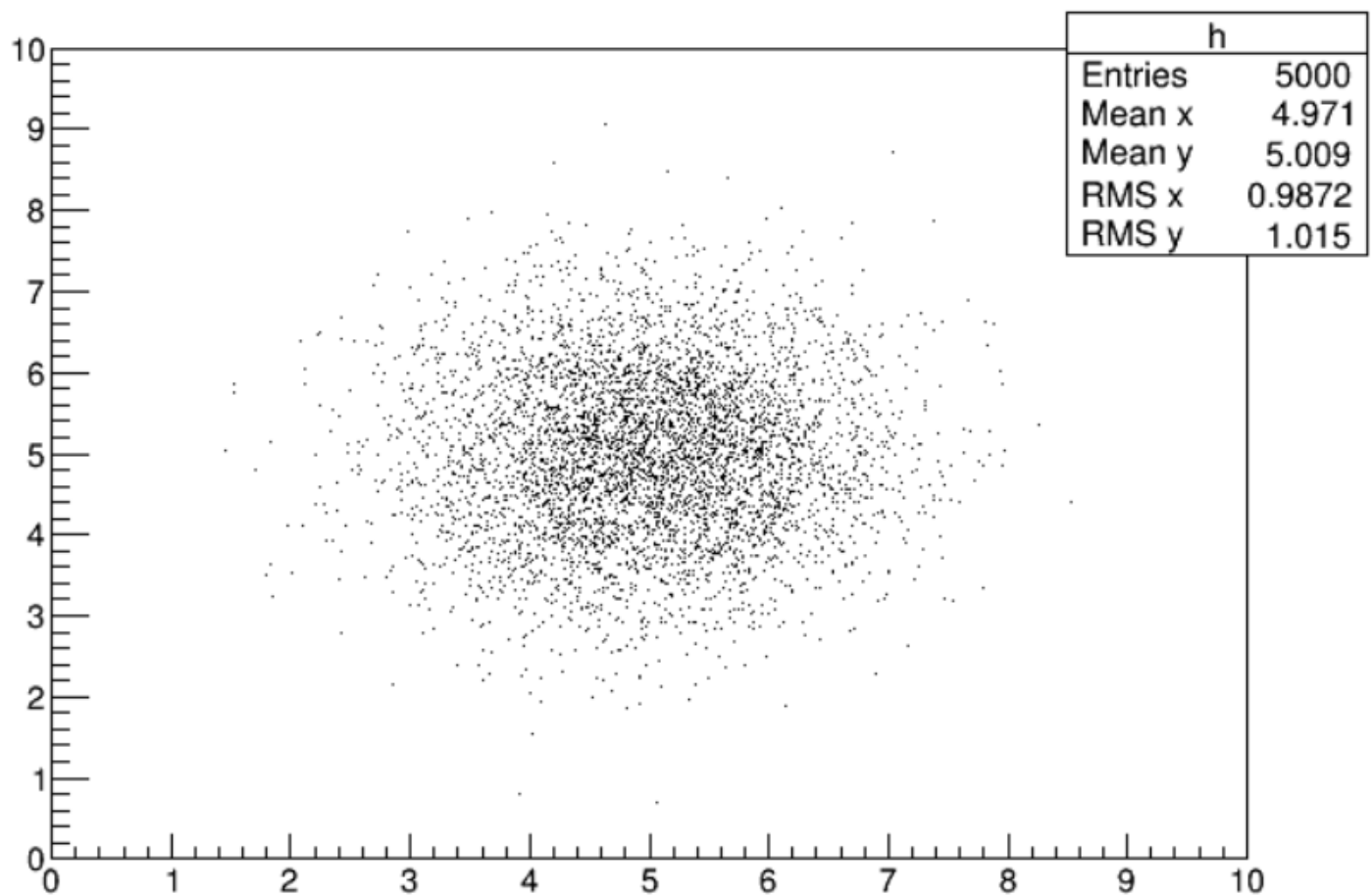

• Методу Draw() можно передавать различные опции рисования гистограмм. Для 2D есть специальные опции.

**TEXT** — напечатать значения содержимого клеток **COLZ** – изобразить цветовую карту значений **2D представление**

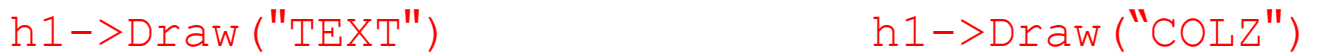

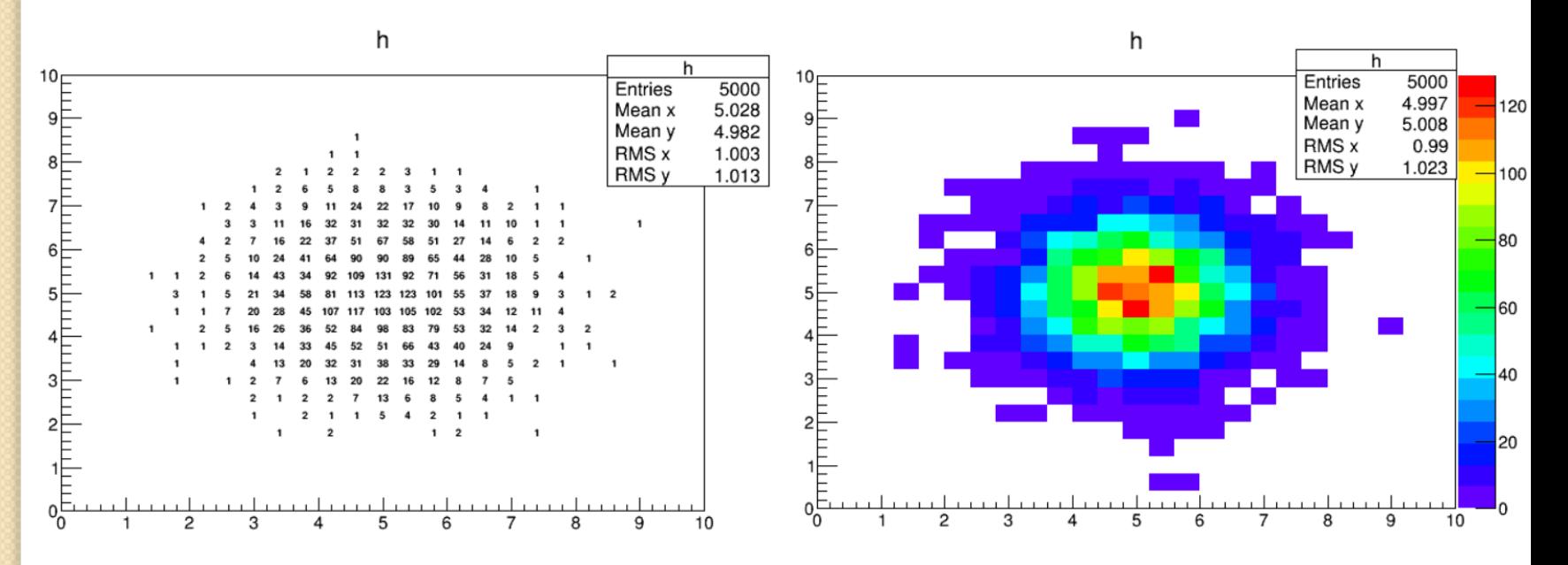

• Методу Draw() можно передавать различные опции рисования гистограмм. Для 2D есть специальные опции.

**LEGO** — нарисовать трехмерное изображение в виде столбцов **SURF** — нарисовать ячеистую поверхность **3D представле ние**

h1->Draw("LEGO")

gStyle->SetPalette(1) h1->Draw("SURF1")

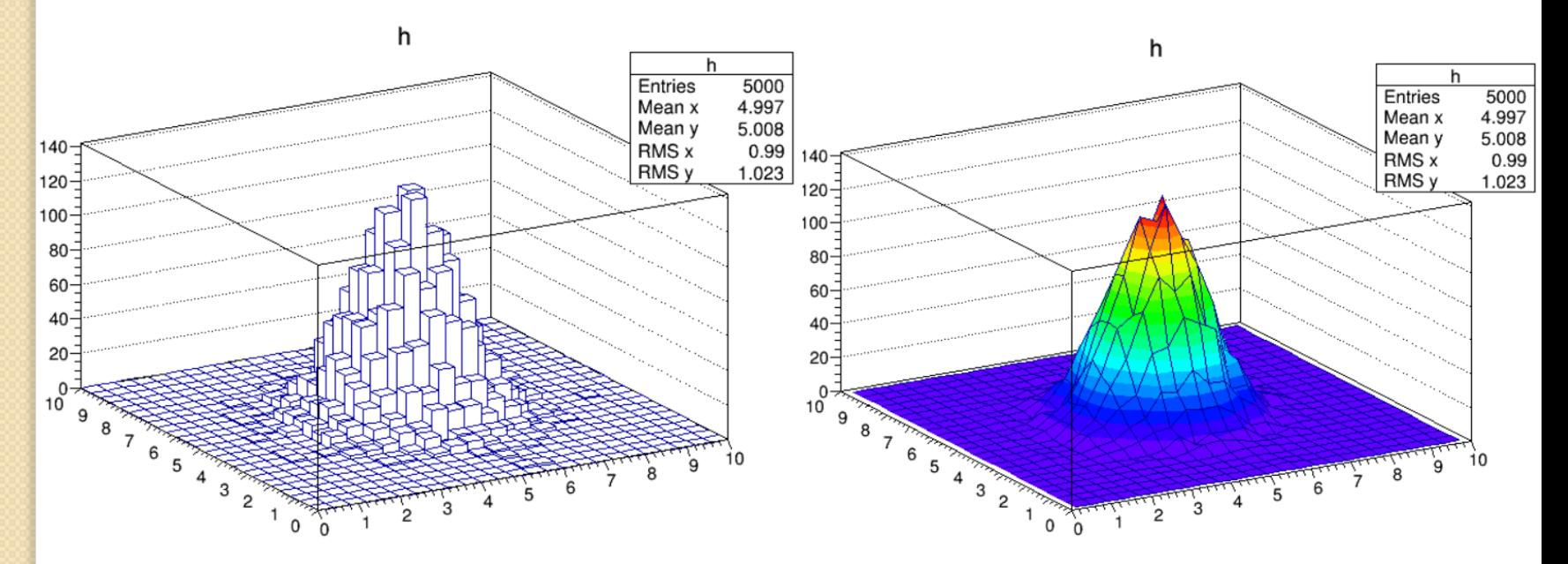

# **ПРОФИЛИ**

Для изучения двухмерных распределений часто удобно использовать профили этих распределений на одну из осей.

Профили для двумерных гистограмм представляют собой одномерные гистограммы со средними значениями по одной из осей. Таким образом удобно изучать, например, корреляции между 2 переменными.

Базовый класс TProfile

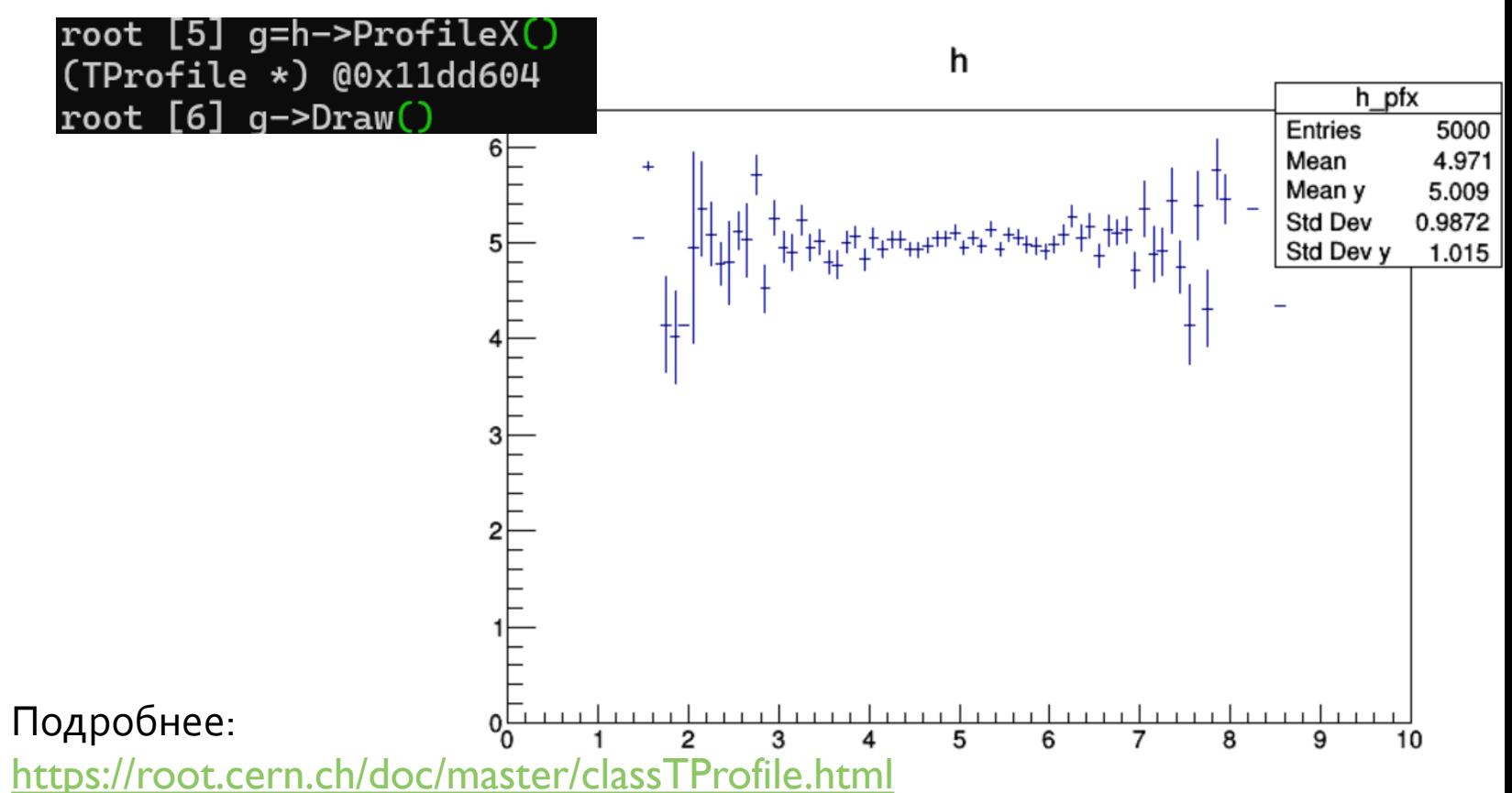